VocabJourney™ is an interactive, Web-based program that helps you learn important reading skills. In this quick guide, you will learn how to do the following:

1. Get Started

**1**

- 2. Review and complete assignments
- 3. Navigate through the program to gain exposure to the words and earn points

### **Getting Started**

Your teacher will provide your Username and Password. Your teacher may have printed it on this page or on a label to attach to this page. If not, you can write it in the spaces provided in the upper right-hand corner of this page.

#### **1.** Go to **www.vocabjourney.com**. **2.**  Enter your **Username** and **Password**

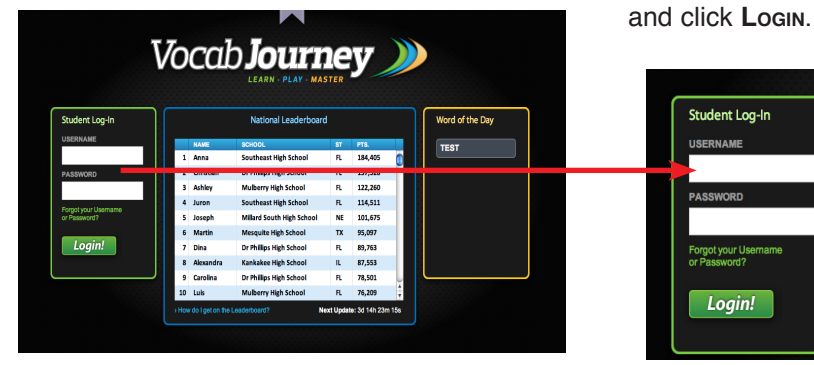

**3.** After clicking Login, you will see your home page. The first time you log in you will watch a welcome video, and then you should click on the Pick a Word Pack button or Start the Level to start. Then, if the option is available, choose a word pack. Select a word set to begin learning, and click Go!.

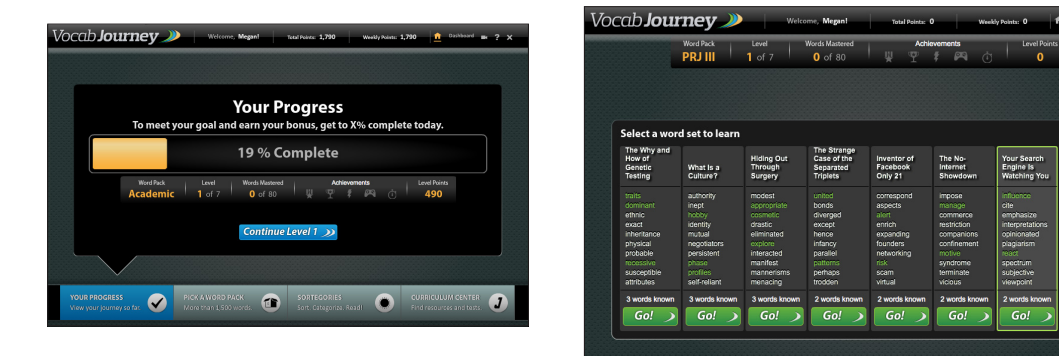

# **Student Name: Username: Password:**

**www.vocabjourney.com**

## **Choose words you know and set a goal**

**2**

 $\circledast$ 

Without<br>Getting<br>Blood Off

After clicking Go!, you will see your My Dashboard page with all the words in the Learn tray. Select the words you think you already know. Click Learn.

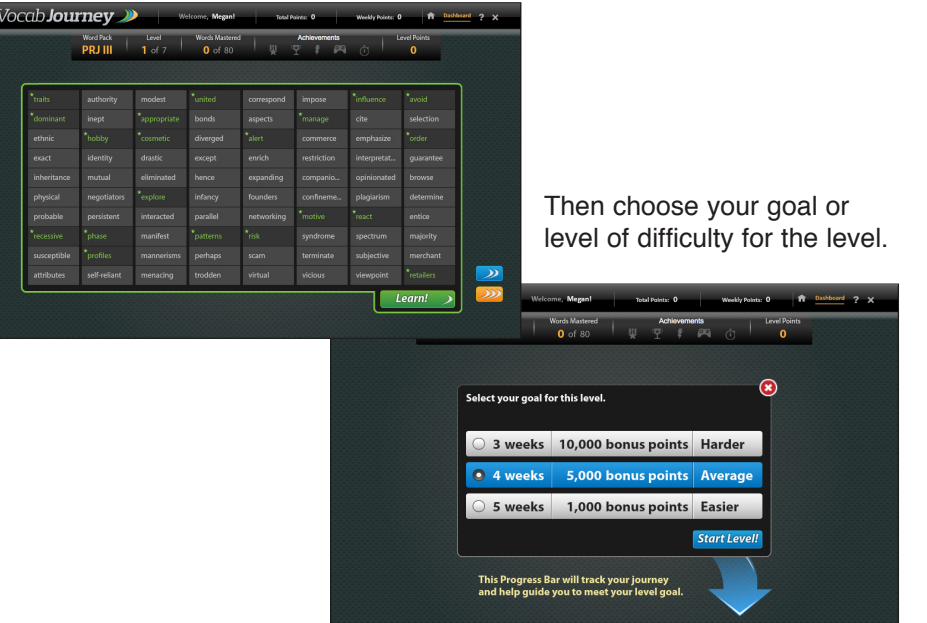

### **System requirements:**

- **Monitor resolution 1024 X 768+**
- **Windows XP/Vista/7 and Mac OS 10.4+**
- **Internet Explorer 7.0+, FireFox 3.0+, Safari 3.1+**
- **Adobe Flash Player 10.0+**
- **Adobe Acrobat Reader 9.0+**
- **Cookies, Javascript, and Pop-ups enabled**
- **Internet connection (broadband preferred)**

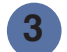

#### **Navigate the Program**

Your goal in VocabJourney is to master each word. You can do this by completing tasks in the Learn section and then by playing word games in the Play section. Complete two word sets in Learn and get access to Play. Once you have played enough with a word, it moves to Master. After mastering eight sets of words or on the date assigned by your teacher, you will take the Master Test.

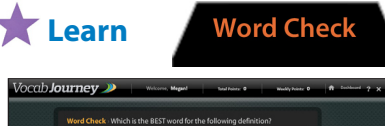

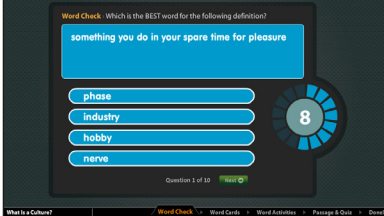

**1.** Take the Word Check to see how much you already know about the words. Click on the word that goes with the definition and click Next. Each question is timed.

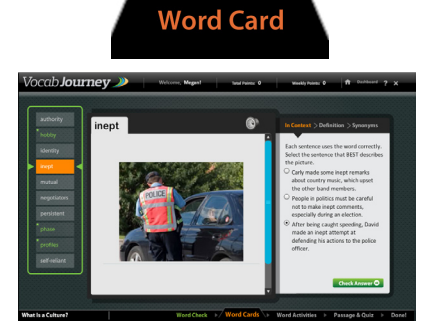

**2.** View your Word Check results and then complete 3 tasks—In Context, Definition, and Synonyms/ Antonyms—to build word cards for the words you missed (in orange). Word cards help you study.

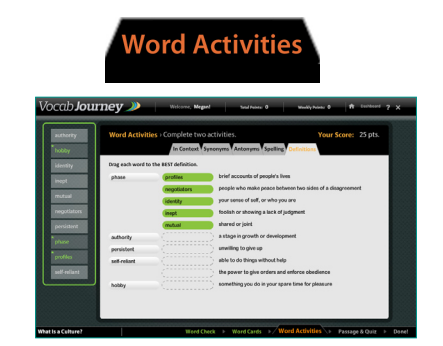

**3.** Complete Word Activities. Get points for words used correctly. Complete at least 2 activites, but do more for more points and to work toward mastering the words.

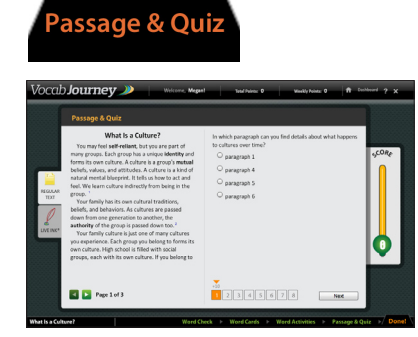

**4.** Follow the instructions to read a passage and take a quiz. The program gives clues. Take the quiz until you answer all questions correctly.

## **Play Master**

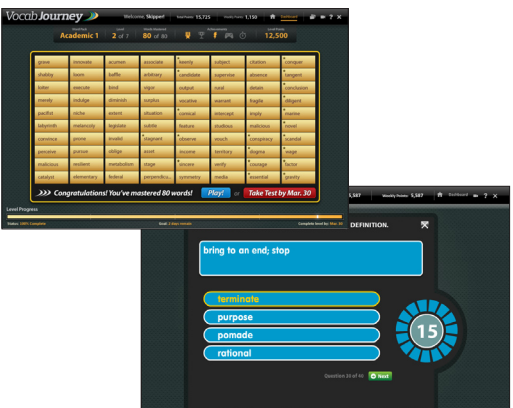

After playing enough with the words in Play, words move to the Master tray. Once all words in the Learn and Play trays are moved to the Master tray or on the date chosen by your teacher, take the Master test.

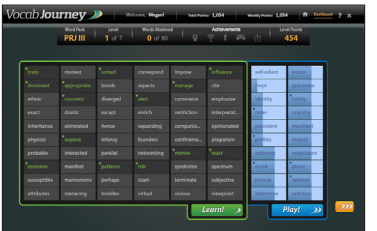

1. After working in Learn, go to Play. Your goal is to play with the words enough so the box for each word is completely shaded and moves to the Master tray. Click Play to play games. Play games to study and gain more exposure and points for the words.

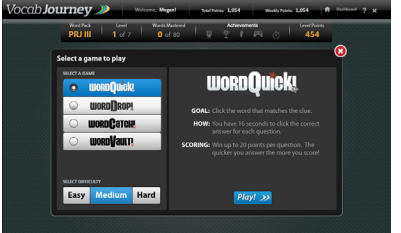

2. Choose a game after reading the description and then the level of difficulty.

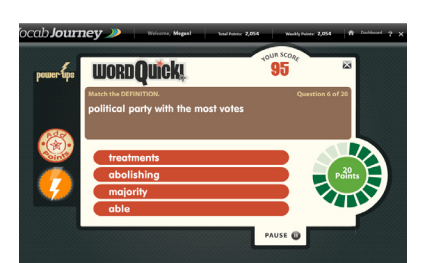

3. Play one of four games-- WordQuick, WordDrop, WordCatch, and WordVault--and use the Power Ups, clues, and/ or hints if needed. Each game except for WordVault is timed and you earn points for each correct answer.